# Logging in to the Portal--PIV/CAC/LincPass Card Users

## **Do Not Pay Quick Reference Card**

### **Getting Started**

#### **Overview of the CAIA Implementation**

The Bureau of the Fiscal Service (Fiscal Service) implemented the Common Approach to Identity Assurance (CAIA) as a credentialing provider for many of its applications. CAIA enables federated applications to accept user credentials from external Credential Service Providers (CSP). CAIA allows for three different methods of identity authentication for the Do Not Pay (DNP) Portal: 1) Personal Identity Verification (PIV) Card/Common Access Card (CAC)/ LincPass card; 2) ID.me; and 3) Login.gov.

#### **Impacts to the DNP Portal User Experience for PIV/CAC/LincPass Card Users**

On March 25, 2023, Fiscal Service implemented CAIA to log in to the DNP Portal, replacing the IBM Security Identity Manager (ISIM). Users who have access to a PIV/CAC/LincPass card will log into the Portal using their card and PIN.

*First-Time Login Process:* If it is your first time logging in to the Portal with your PIV/CAC/LincPass card, you will be directed to a one-time email verification screen. Enter your work email address that was used to enroll into the Portal on your User Enrollment Form. A verification code will be sent to that email. Enter that verification code and click [Submit] to access the Portal.

Telephone: 1-855-837-4391 | F-Mail: donotpay@f

**Submit** 

Do Not Pay

## **FAQ's**

#### **If I am already enrolled as a Portal User, what action do I need to take?**

No further action is required for current Portal Users. Proceed to log in to the Portal using the "PIV/CAC" button.

#### **Do I need to make an account with Login.gov or ID.me?**

No. If you have access to a PIV/CAC/LincPass card, you do not have to create an account with Login.gov or ID.me. You will log in to the Portal by choosing the PIV / CAC button on the login page.

#### **Does the DNP Portal have Aging Rules?**

Yes. If a user does not log in once every 120 days, the Aging Rules will deactivate the user, revoking DNP Portal access immediately. The Aging Rules will be activated as soon as users have been provisioned access to the DNP Portal.

If a user is deactivated, a new DNP User Enrollment Form must be completed and signed by the Access Group Administrator (AGA) for the user to regain access to the DNP Portal. The process to reprovision access can take up to seven days.

Users will receive warning emails to notify them that they are at risk of being deactivated due to inactivity. They will receive five notification emails, the earliest being fourteen days before access is removed.

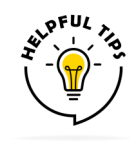

*Set a recurring reminder on your calendar to log in to the Portal every 90 –100 days to avoid Portal disruption after 120 days of no login activity.*

#### *Step 1: Login using PIV/CAC button*

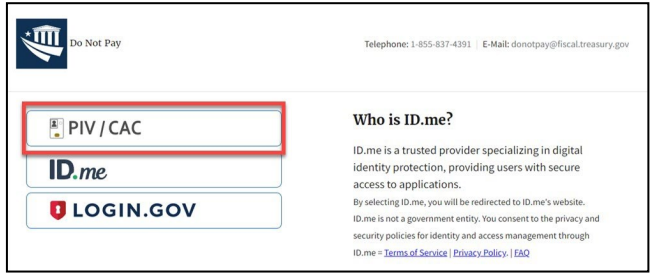

#### *Step 2: Select your certificate*

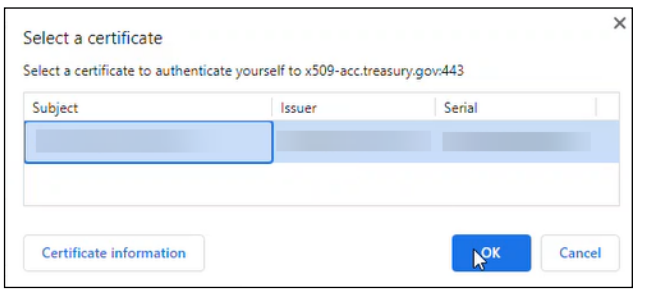

#### *Step 3: Enter your PIN*

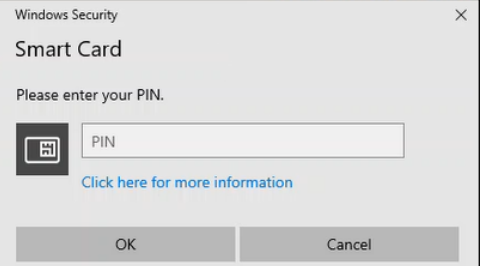

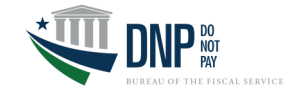

# **Agency Support**

For questions regarding Portal access, contact the DNP Agency Support Center at **855-837-4391**, or by email at [donotpay@fiscal.treasury.gov.](mailto:donotpay@fiscal.treasury.gov) 

**Support Resources**

For general inquiries about DNP, please contact your Agency Lead and Agency Specialist, or email OPI.outreach@fiscal.treasury.gov.

*Email verification screen*

If the e-mail address below is not correct, please specify the correct e-mail address and click Submit. An email (from: no-reply@fiscal.treasury.gov) will be sent to this email address containing a verification code. This code is required on the next screen to verify possession of your email address